Servicio de comunicaciones certificadas de ICPM

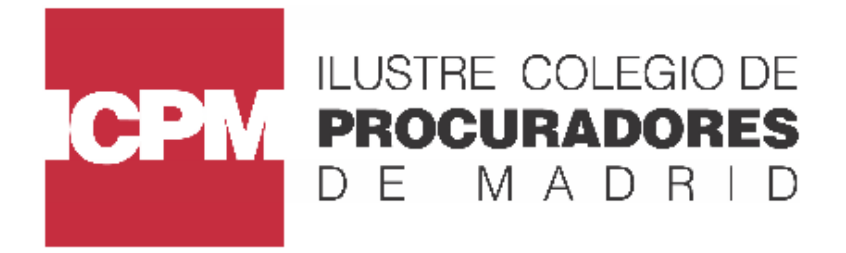

## **DARSE DE ALTA**

1º Para acceder a Certifica ICPM debemos introducir en Internet Explorer la url https://certifica.icpm.es al entrar nos tendremos que registrar, hacer clic en "registrar gratis"

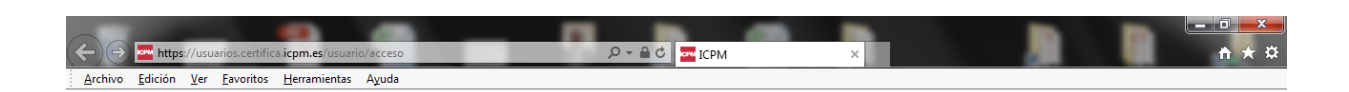

## Servicio de comunicaciones certificadas de ICPM

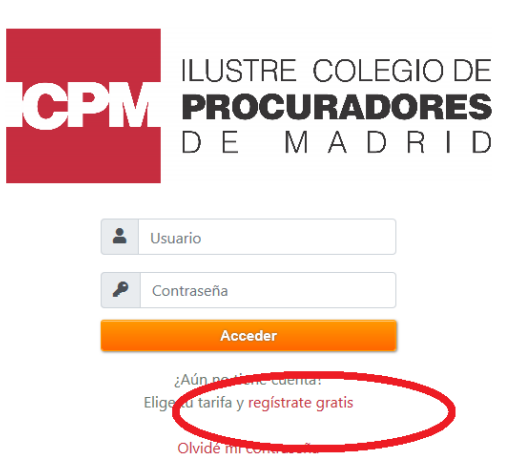

Servicio prestado por Ilustre Colegio de Procuradores de Madrid en condición de tercero de confianza

2º Bajamos la barra al final del todo para leer las condiciones y hacemos clic en aceptar.

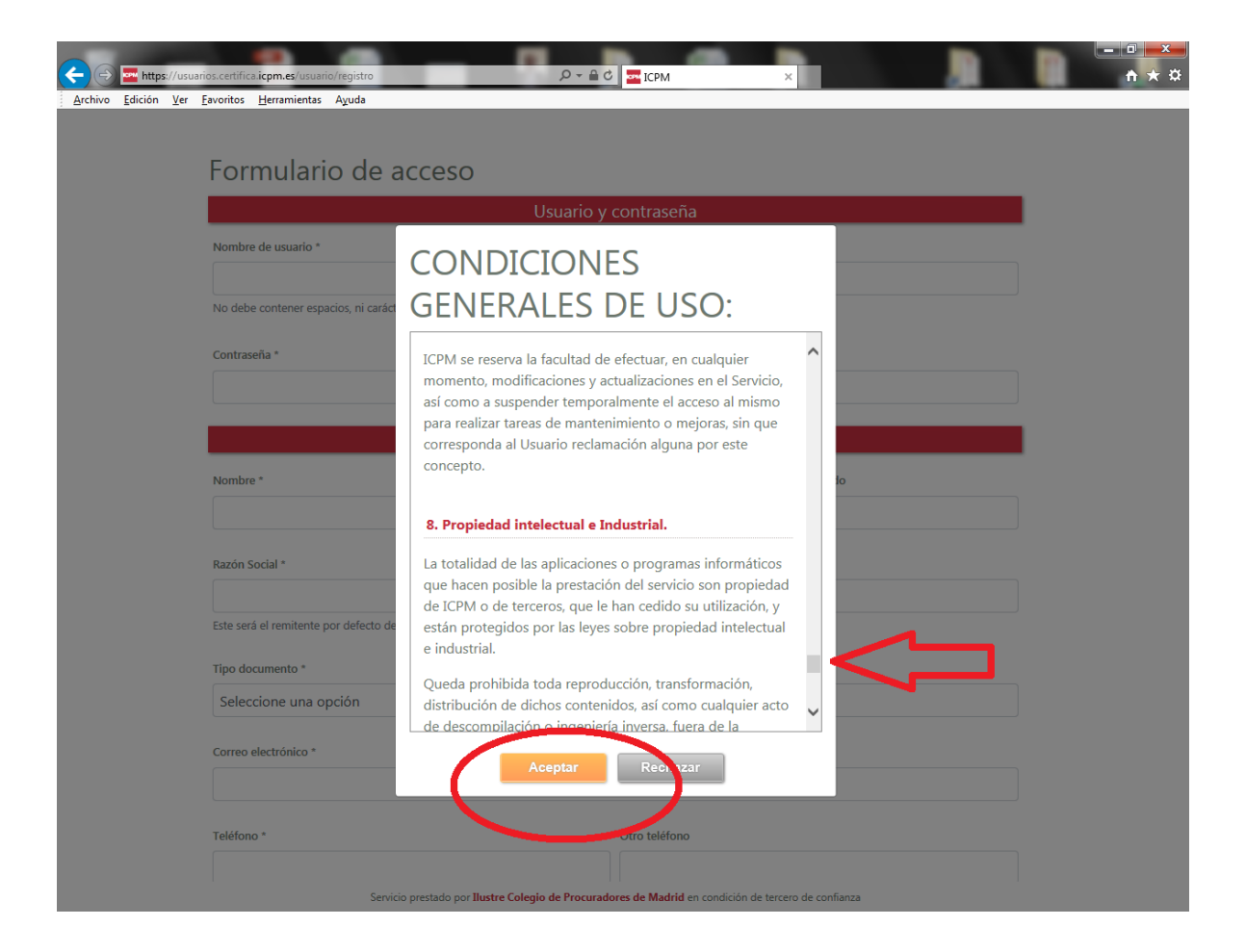

3º Rellenamos esos datos personales para darnos de alta…

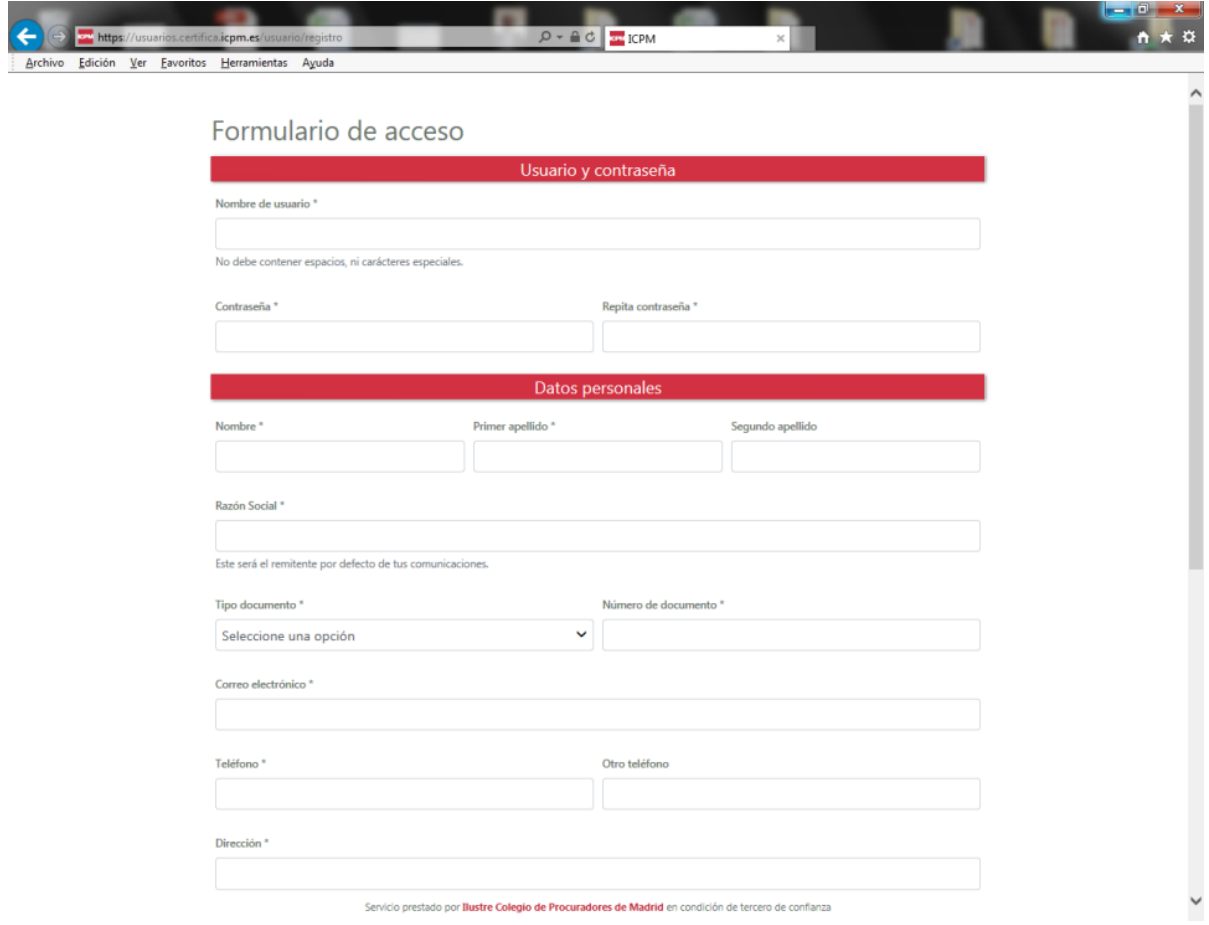

4º Cuando lleguemos al dato obligatorio de seleccionar tarifa, elegiremos Bienvenida y a continuación le damos a enviar

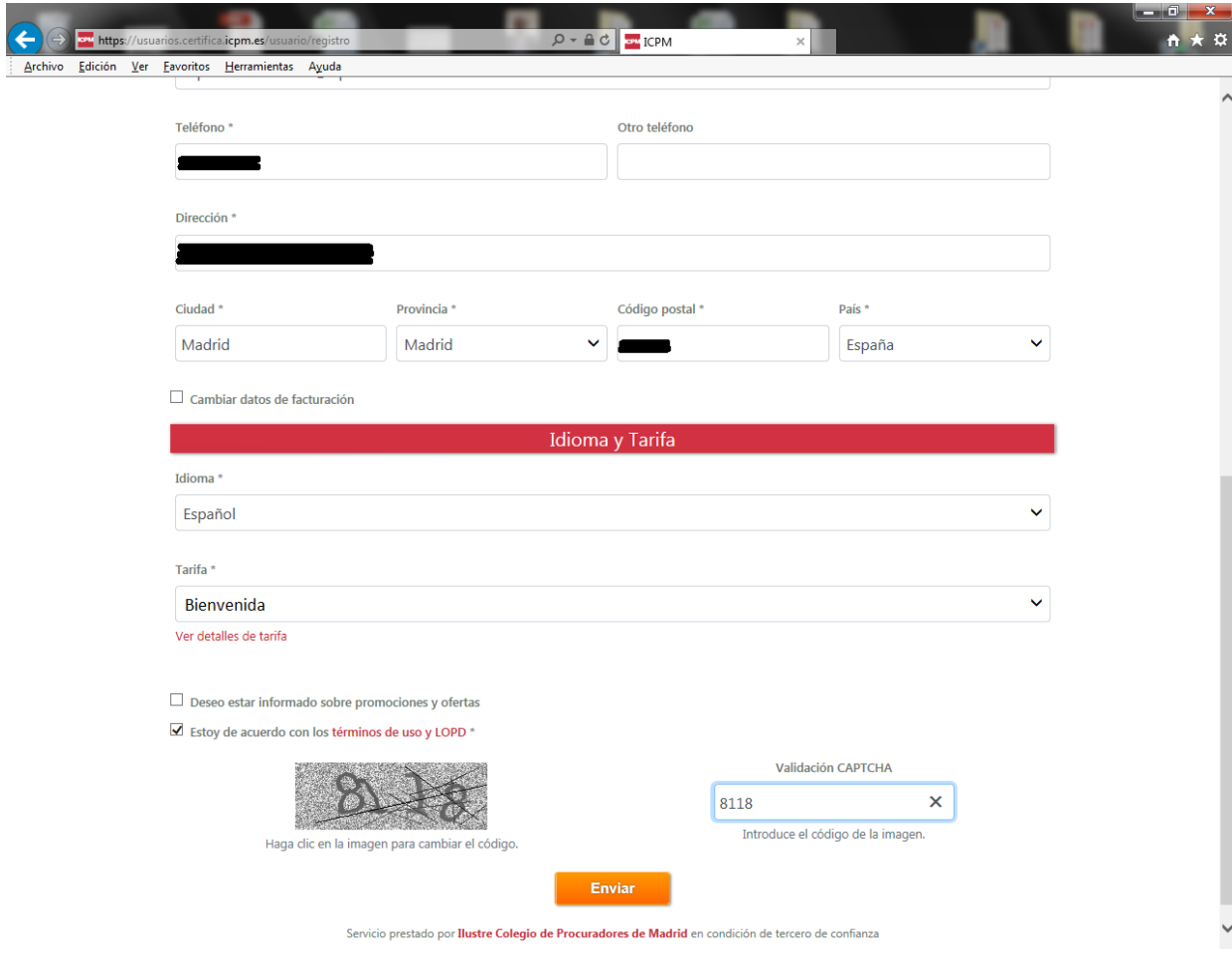

5º Una vez completado los datos anteriores y hayamos dado a enviar automáticamente accederemos a Mi cuenta dentro de Certifica donde veremos saldo, método de pago, datos personales y facturación.

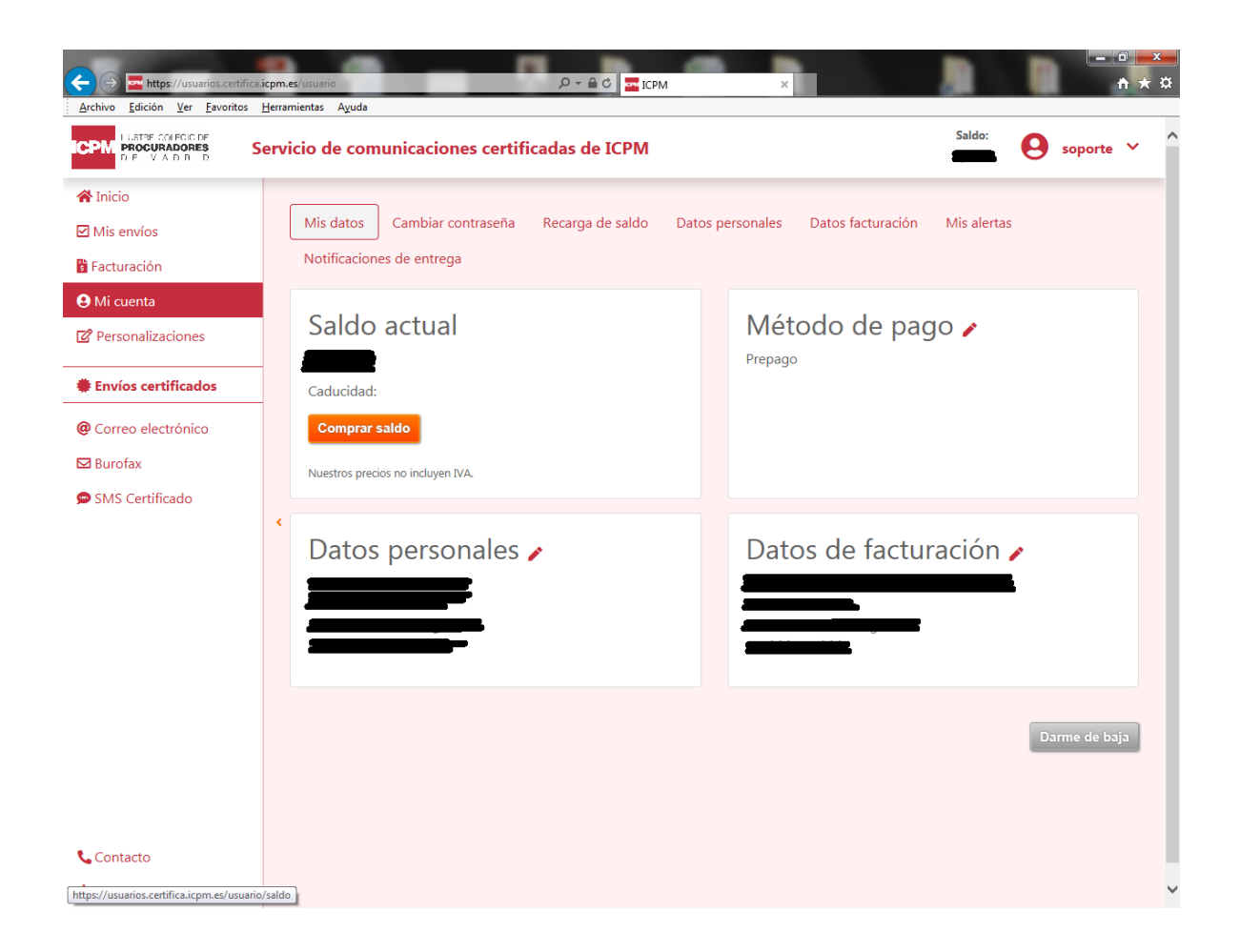

Una vez completado el alta, el Colegio activará la cuenta abonando en el saldo una cuantía de 5€ correspondientes a la tarifa Bienvenida